# **Room Bookings Guide**

## **For Students:**

- Log onto blackboard using your student ID number and password as normal.
- Navigate to the "Psychology Subject Site".

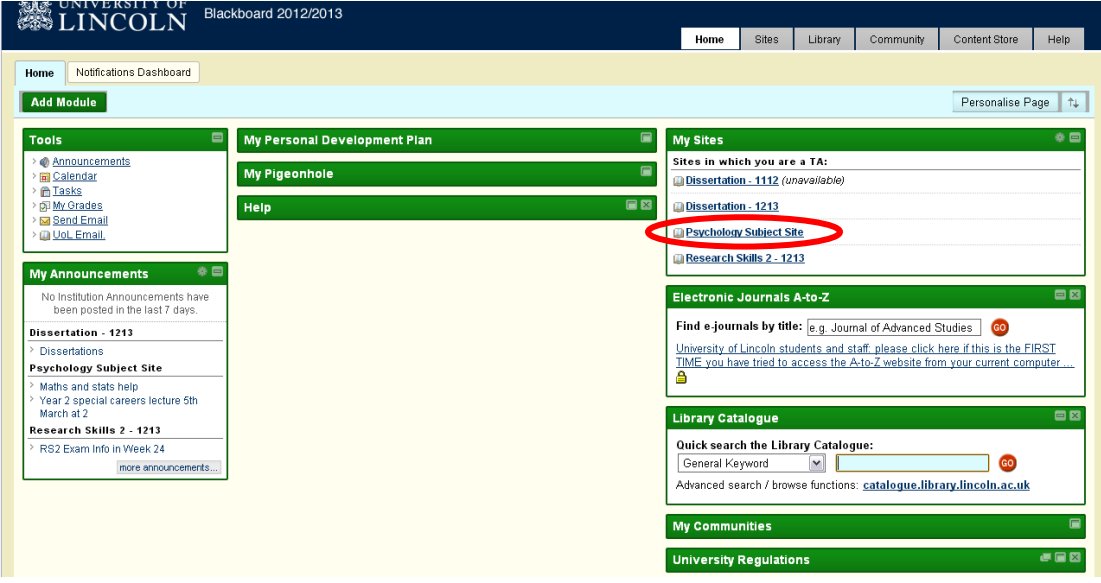

Along the left hand menu, find "Psych Room Bookings" and click on it.

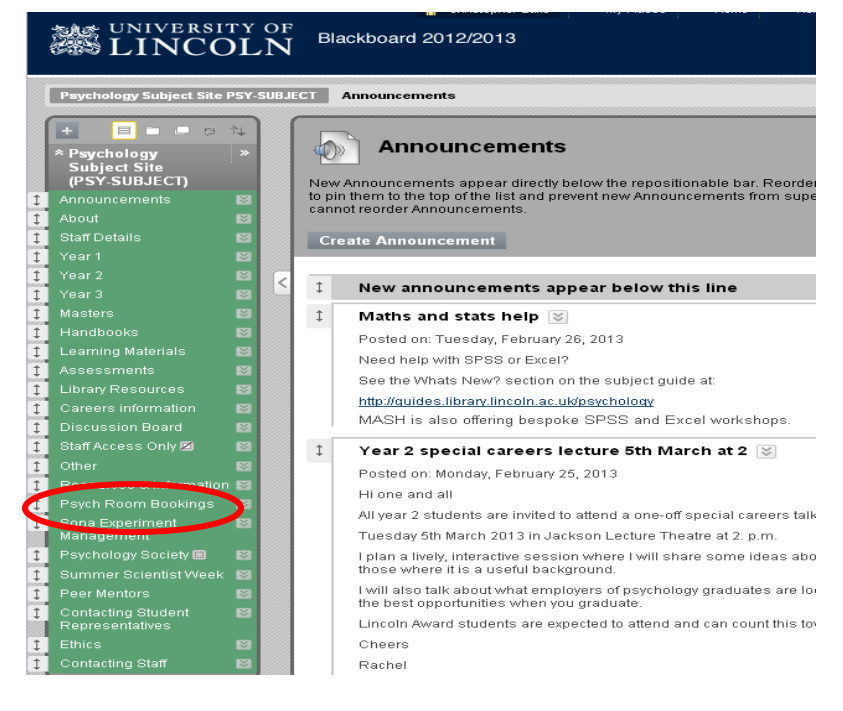

Open the "Student Bookings" folder.

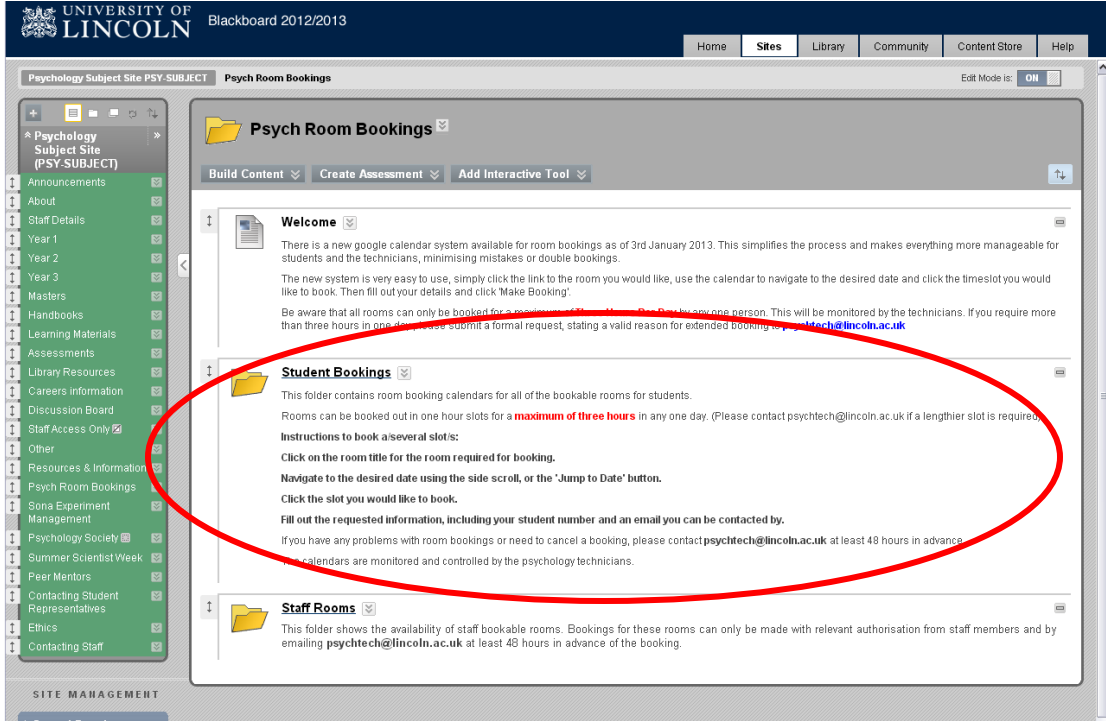

- *If necessary use the "Current Bookings" link to view the calendars and find a free slot, return to the folder to make a booking.\**

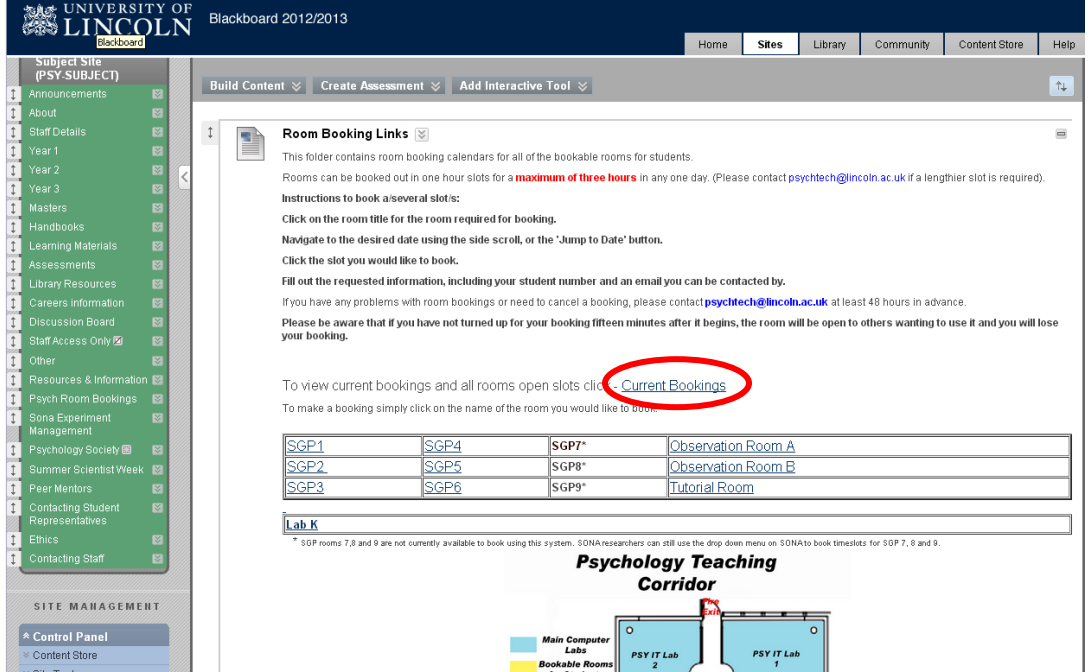

- Click the relevant room name from the table, opening a new page with the booking system.

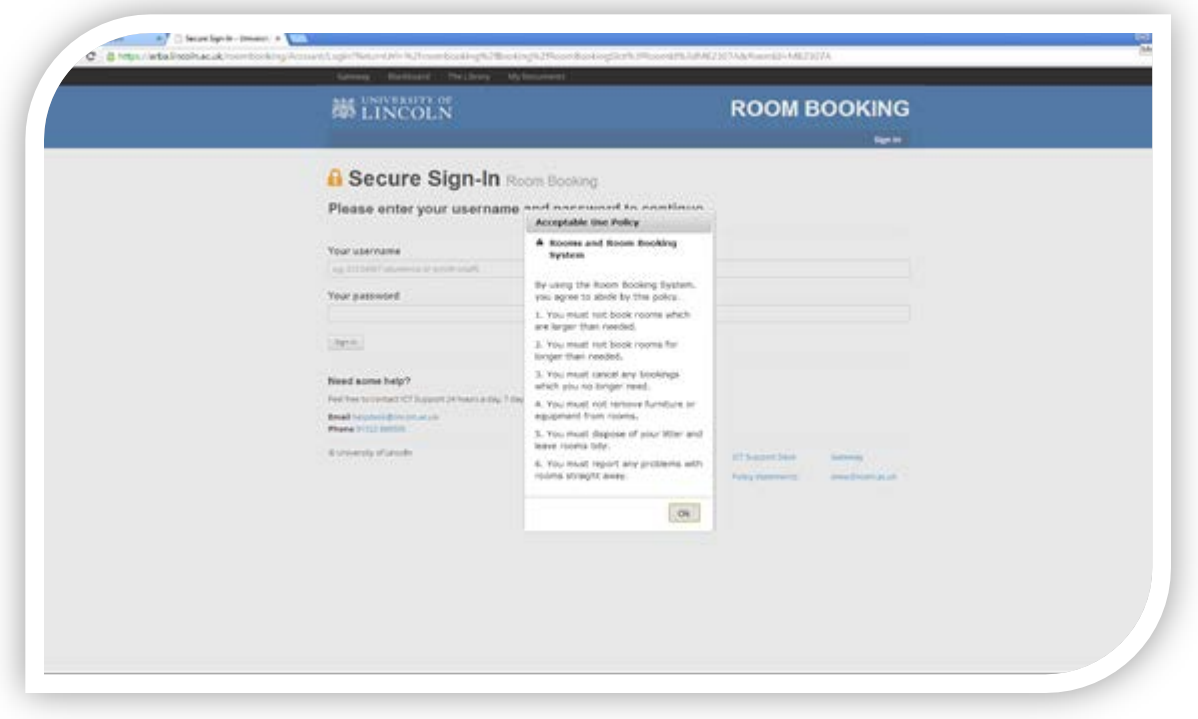

- Sign into the booking system with your usual username and password.

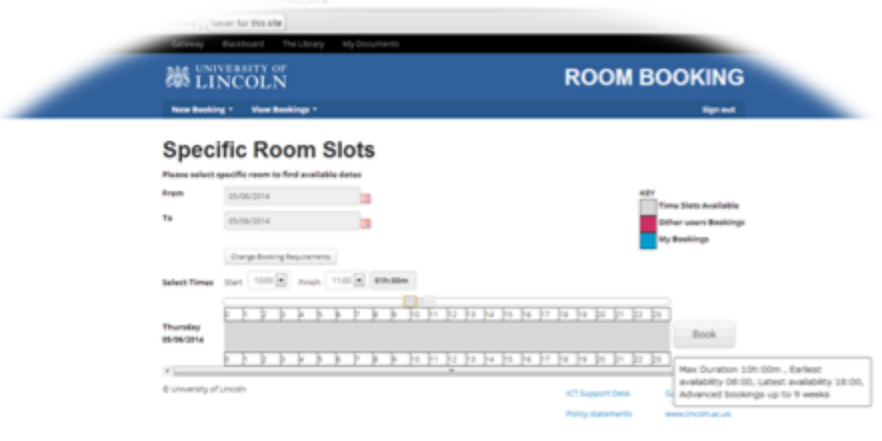

- Move the sliders, or select the date and times you want to book. Maximum 3 hours per day. Click 'Book'. Pink bars indicate an already booked slot.

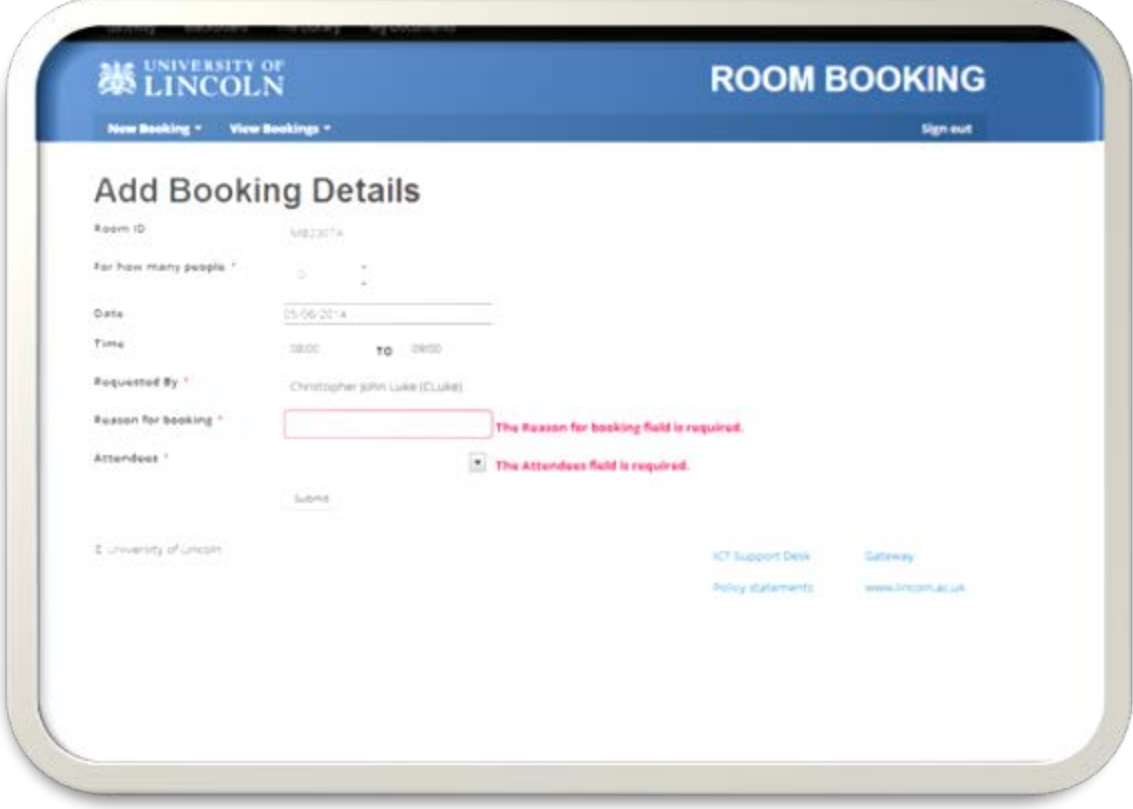

- Fill in the required fields with your information and click 'Submit' to complete the booking. You will receive a notification email confirming the booking.

To cancel a booking you can log onto the system, click on your booking and choose 'cancel'. To make an extended booking you must email [psychtech@lincoln.ac.uk](mailto:psychtech@lincoln.ac.uk) with at least 48 hours notice.

## **Students Booking Staff Labs:**

Some staff labs are open to student bookings on staff approval. If students wish to use any of the labs in the restricted access corridor they must first complete the Key Declaration form. This can be requested from the psychology technicians by emailing **psychtech@lincoln.ac.uk.** This must be signed by both the student and staff member granting permission. If this form has not been completed the student will not be allowed into the lab by the technicians.

If the staff lab is bookable then students with permission can email **[psychtech@lincoln.ac.uk](mailto:psychtech@lincoln.ac.uk)** at least 48 working hours in advance to book the room, and can collect a lab key for the duration of the booking from the psychology technicians. The key must be returned to the technicians or dropped into the letter box facing SGP7-9.

#### **For Staff:**

Staff can be granted direct access to the booking calendars for rooms that they will be making bookings in regularly, or can email [psychtech@lincoln.ac.uk](mailto:psychtech@lincoln.ac.uk) with details of the required booking at least 48 working hours in advance to make a one off booking. It is expected that staff will have taken the time to check the calendars on blackboard to ensure the time slot is available.

Direct access can be granted through a staff email address or Gmail account. For a staff email an account creation request will be generated. Simply follow the instructions sent via email to create the account and access the calendar.

#### **Miscellaneous:**

New calendars can be created on request. For example a staff lab that has been opened to students to use a specific piece of equipment can have a calendar created for the students to book. Staff can email [psychtech@lincoln.ac.uk](mailto:psychtech@lincoln.ac.uk) to request a new calendar.

Access to the calendar system works best through Google Chrome which can be downloaded from 'Run Advertised Programs' on a university computer. Internet explorer does not yet fully support Google calendar.